# **Komfortmodul Artikel-Nr.: 20237**

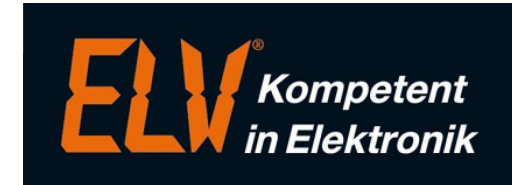

Erweiterungsmodul für das ELV-TimeMaster Komplettsystem

#### **Handbuch und Beschreibungen**

Ab der Version 5 befinden sich die Kurzanleitung und das gesamte Handbuch als PDF-Datei auf Ihrer Festplatte und lassen sich in der Auswertesoftware über den Menüpunkt "Hilfe" und "Hilfe Allgemein" aufrufen. Außerdem erhalten Sie im Programm zu jedem Menüpunkt eine Online-Hilfe.

Durch das Komfortmodul kann ELV-TimeMaster durch eine Vielzahl zusätzlicher Einstellungen noch besser an die eigenen Bedürfnisse angepasst werden.

# **Ist-Stunden-Liste: Wochenwerte / Wochenzuschläge**

- Erstellt eine Ist-Stundenliste aller Mitarbeiter eine Firma oder Abteilung für die ausgewählte Kalenderwoche.
- Die 3 Wochenzuschläge können optional in der Liste dargestellt werden.

#### **Pausen**

- **Pausenkorrektur**
	- Hierbei wird die gesamte Pausendauer eines Tages mit der vorgegebenen Mindestpause verglichen und die Tagessumme bei Bedarf automatisch korrigiert
- **Kurze Raucherpausen zusätzlich berücksichtigen** (Zeitabhängige- und Mindestpausendauer) Mit dem Parameter "Bei zeitabhängiger Pause und Mindest-Pausendauer nur gebuchte Pausen berücksichtigen, deren Dauer in folgendem Intervall liegt" wird festgelegt, welche Pausen beim automatischen Pausenabzug berücksichtigt werden sollen. Hierdurch können zum Beispiel kurze Raucherpausen zusätzlich zu dem automatischen Pausenabzug durch die oben genannte Pausenfunktion berücksichtigt werden.
- **Spalte "P.Korr" in der Zeitsaldenliste** Die Spalte "P.Korr" (Pausenkorrektur) gibt an, welche Pausendauer durch Vorgaben über das Zeitmodell von TimeMaster zusätzlich berücksichtigt wurde.
- **Bezahlte Pause**: Eine gebuchte Pause wird in dem vorgegebenen Zeitraum (max. bis zur eingetragenen Dauer) als "bezahlte" Pause berücksichtigt, also als Arbeitszeit gewertet.

# **Zuschläge**

- **Zuschläge in Gesamtzeit** Alle prozentualen Zuschläge werden der Gesamtzeit und somit dem Zeitkonto (Gleitzeitmodul) zugerechnet.
- **Zuschlagsdefinitionen verwenden, Zuschläge mit Datum zuordnen** Für jeden Wochentag, einer Schicht oder jedem Mitarbeiter lassen sich unterschiedliche Zuschläge berücksichtigen.
- **Zuschläge auf Tagessummen. Tagessumme Zuschlag 1, 2, 3**
- **Zuschläge auf Wochenstunden. Wochenstunden Zuschlag 1, 2,**
- **Wochentage festlegen, an denen Zuschläge gelten sollen** Bei den Zuschlägen Mehr, Abend, Spät und Nacht können die Wochentage frei definiert werden, an denen der Zuschlag berücksichtigt werden soll.
- **Zuschläge auf Monatsstunden. Monatsstunden Zuschlag 1, 2 ,3**  Unterschiedliche Definition der Zuschläge an einzelnen Wochentagen.
- **Spät- und Nachtarbeit generell** Zuschläge Spät- und Nachtarbeit auch am Wochenende und an Feiertagen.
- **Zwei weitere Zuschlagsmöglichkeiten Nachtarbeit 2+3** Zusätzlich zu der Zuschlagsart Nachtarbeit stehen zwei weitere Zuschlagsarten Nachtarbeit 2 und Nachtarbeit 3 zu Verfügung

# **Weiteres**

• **Feste Korrektur, fester Stundenabzug,** miterbeiterbezogen pro Monat Diese Funktion wird z.B. genutzt, wenn eine bestimmte Anzahl an Überstunden im Gehalt enthalten ist.

# • **Zeitschuld ausgeben**

In der Spalte "Mehrarbeit" der Saldenliste kann zusätzlich die Zeitschuld ausgegeben werden.

# • **Zeitschuld abziehen**

Die Zeitschuld wird hierbei von der Summe der Mehrarbeit abgezogen.

• **Rundung Kommt/Geht generell** Generelles Runden der ersten Kommt- und der letzten Geht- Buchung vom Tag. Alternativ kann jede Buchung am Tag gerundet werden.

# • **Auf Kernzeit-Ende legen**

Legt fest, dass automatisch bis Kernzeitende gewertet wird, wenn die letzte Zeitbuchung des Mitarbeiters fehlt. Die ist sinnvoll, wenn der Mitarbeiter nicht wieder zum Abstempeln in der Firma war.

- **Saldenbegrenzung nur Monatsende** Die Ausgabe des Zeitkontos (Saldenliste/Terminal) wird hierdurch nur noch am Monatsende auf den eingestellten Wert begrenzt.
- **Aktuellen Monat automatisch setzen** Beim Programmstart stellt sich TimeMaster automatisch auf den aktuellen Monat ein.
- **Kurze Zeitsaldenliste ausgeben**, wodurch nur noch Tage ausgegeben werden an denen Zeitbuchungen oder Abwesenheiten vorliegen.
- **Kurzen Buchungstag ausgeben**, wodurch nur noch die jeweils erste und letzte Buchung eines Tages ausgegeben wird.
- **Zeitkonten automatisch berechnen**, wodurch sich die automatische Neuberechnung nach dem Komplettieren von Zeitbuchungen auf Wunsch ausschalten lässt.
- **Rolltage kennzeichnen**: Tage mit einer Sollzeit an denen jedoch keine Zeitbuchungen vorliegen, werden mit dem Zeichen "R" als Rolltag gekennzeichnet.
- **Kennzeichnung von Zeitbuchungen**: Folgende zusätzlichen Kennzeichnungen können in der Zeitsaldenliste vorgenommen werden:<br>Verletzung der Buchungszeit: "#" Verletzung der Kernzeit: "!" Verletzung von Pausenzeiten Verletzung der Kernzeit: "!" Verletzung von Pausenzeiten: "~"
- **Tage ohne Buchung in Sollzeit**  Mit diesem Parameter wird nur an den Tagen eine Sollzeit gewertet, an denen eine Zeitbuchung vorliegt.
- **Sollzeit fest vorgeben**: Hiermit kann einem Mitarbeiter pro Monat eine feste Sollzeit zugewiesen werden. Ist für einen Mitarbeiter kein Eintrag vorhanden, wird die Sollzeit wieder über die Zeitmodelle ermittelt.

# • **Passwörter**

Zusätzliche Passwörter/Berechtigungen für Filialleitung und Vertretung.

- **Regionale Feiertage verwalten** Feiertage können einzelnen Bundesländer zugeordnet werden.
- **Keine Abwesenheit bewerten bei Anwesenheit an Feiertagen**

# • **Saldobegrenzung nur am Monatsende**

Der max. Saldowert darf mit dieser Funktion innerhalb des Monats überschritten werden, so dass z. B. am Terminal der tatsächliche Wert, also auch der über die Begrenzung hinaus gehende Wert angezeigt wird.

# • **Ampelfarben des Saldos**

Die Saldowerte werden in der Ist-Stunden-Liste und Saldenliste abhängig von dem Wert farbig dargestellt. So können negative Werte rot, zu hohe positive Werte blau dargestellt werden.

# • **Rundungen: Erhöhen / Verringern**

Zusätzlich zu den Rundungen "Aufrunden" und "Abrunden" steht nun die Auswahl "Erhöhen" und "Verringern" zur Verfügung. Hier wird dann bei der Kommt- oder Geht-Buchung jeweils eine fest vorgegebene Dauer abgezogen oder hinzugerechnet.

• **Keine Feiertagsabwesenheit wenn gearbeitet wurde (Gastronomie)** 

Der Feiertag wird in der Abwesenheit nicht gewertet, wenn der Mitarbeiter gearbeitet hat. Die Zuschläge dagegen können weiter berücksichtigt werden.

# • **Abwesenheitenprotokolle**

Jeder Abwesenheit kann eine maximale Anzahl an Stunden/Tage pro Monat/Jahr vorgegeben werden, in dem Protokoll werden alle Verletzungen dieser Vorgabe aufgelistet.